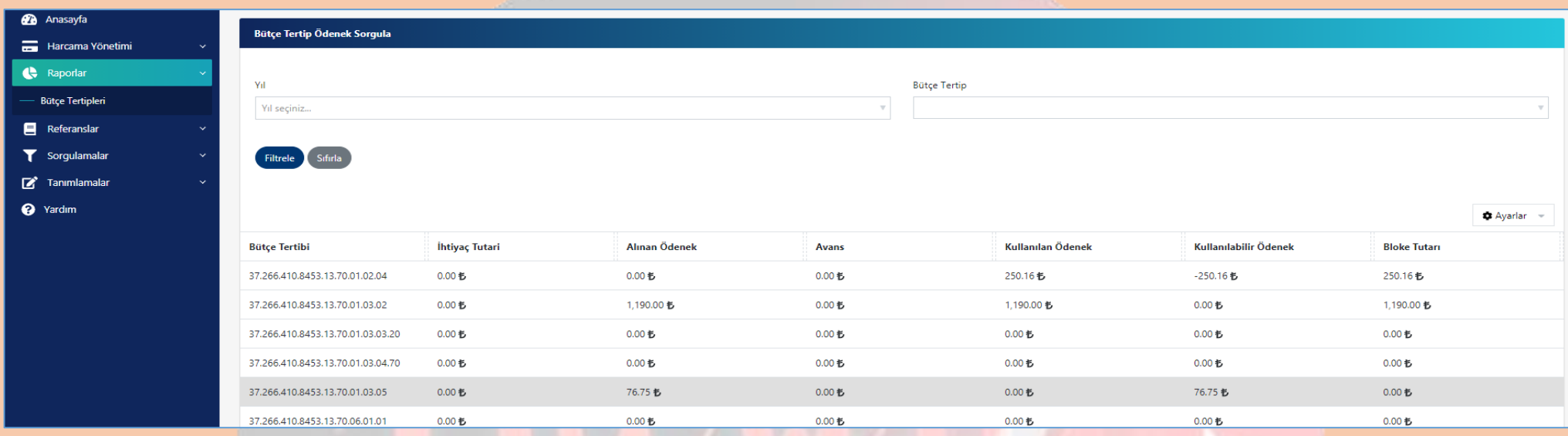

Bazı kurumlardan aşağıdaki ekranda olduğu gibi MYS-Raporlar-Bütçe Tertipleri listesinde ödeneği göründüğü halde;

Harcama oluştururken aşağıdaki ekranda olduğu her bilgi doğru girildiği halde bütçe tertibinin açılmadığı bilgileri gelmekte olup böyle durumlarda;

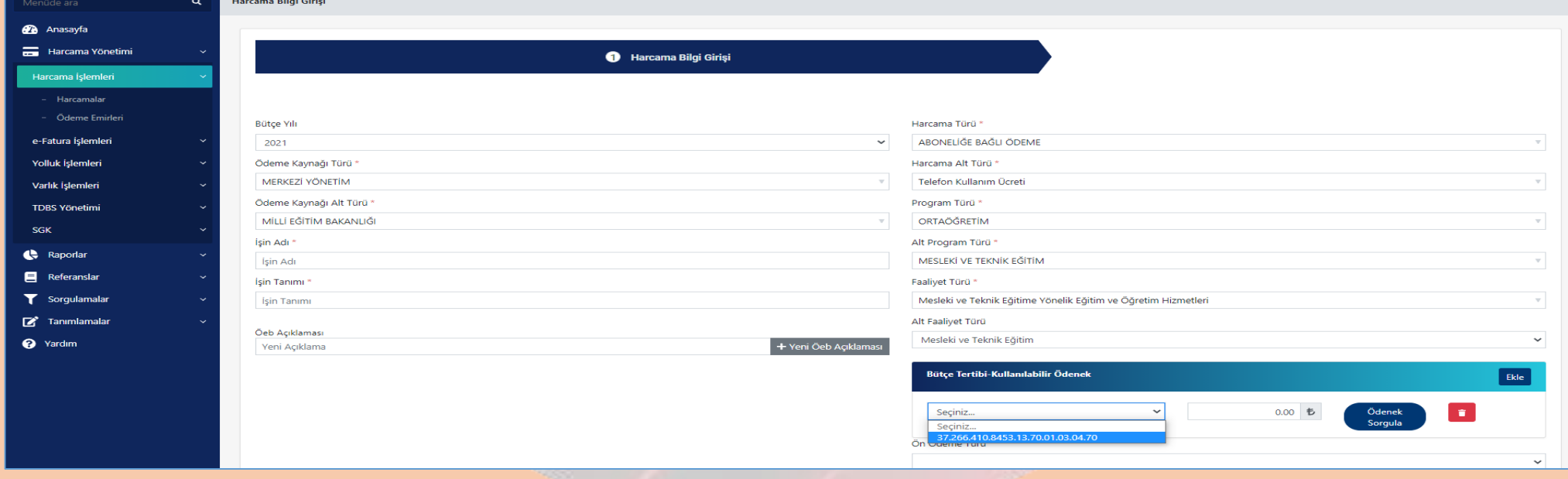

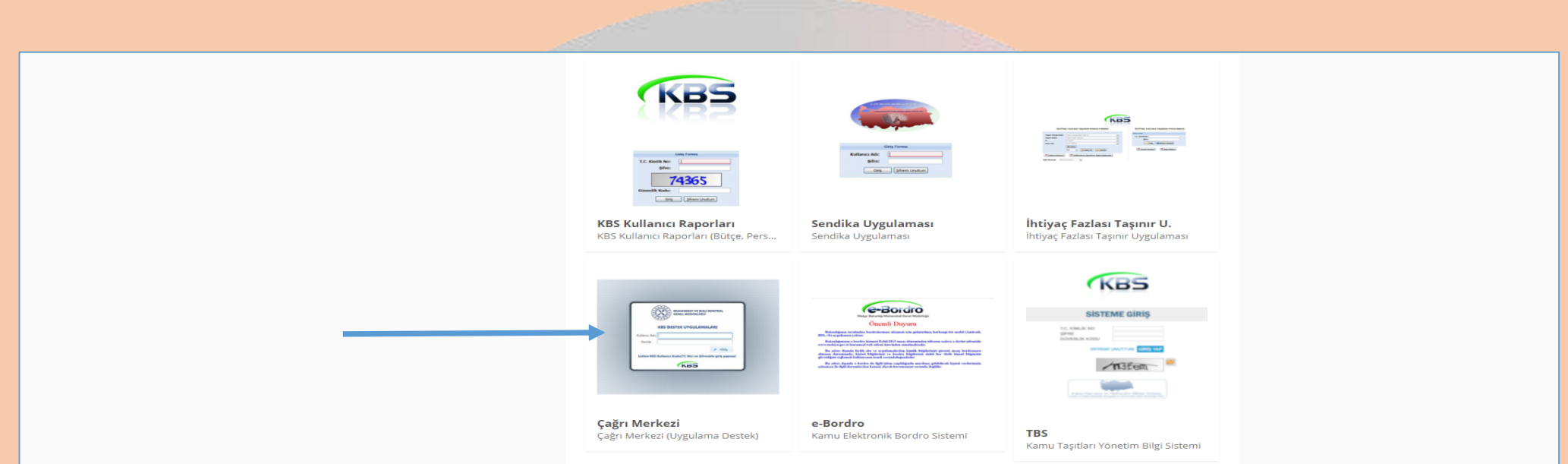

KBS – Uygulamalar ekranının en alt sol kısımda bulunan Çağrı Merkezine Kbs şifresi ile giriş yaparak

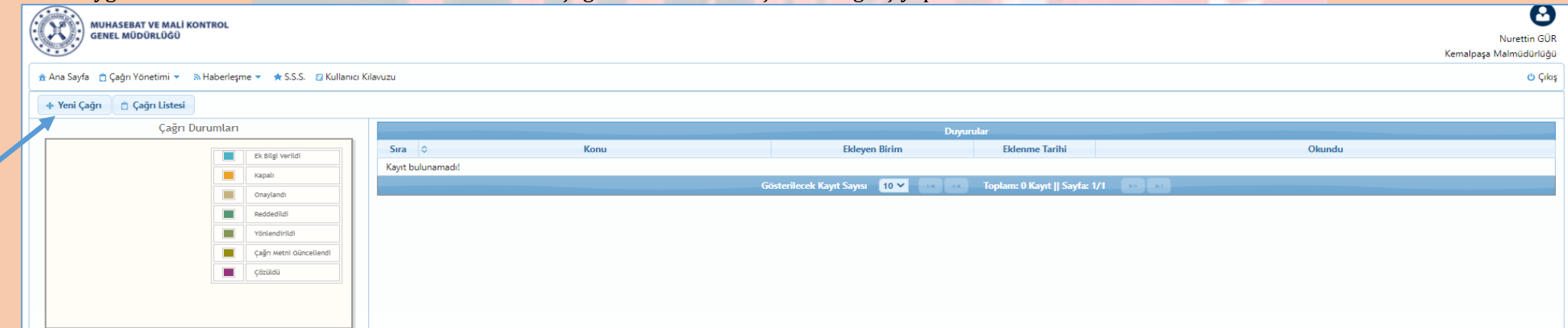

Yeni Çağrı ekranını açıp aşağıdaki ekranda olduğu gibi;

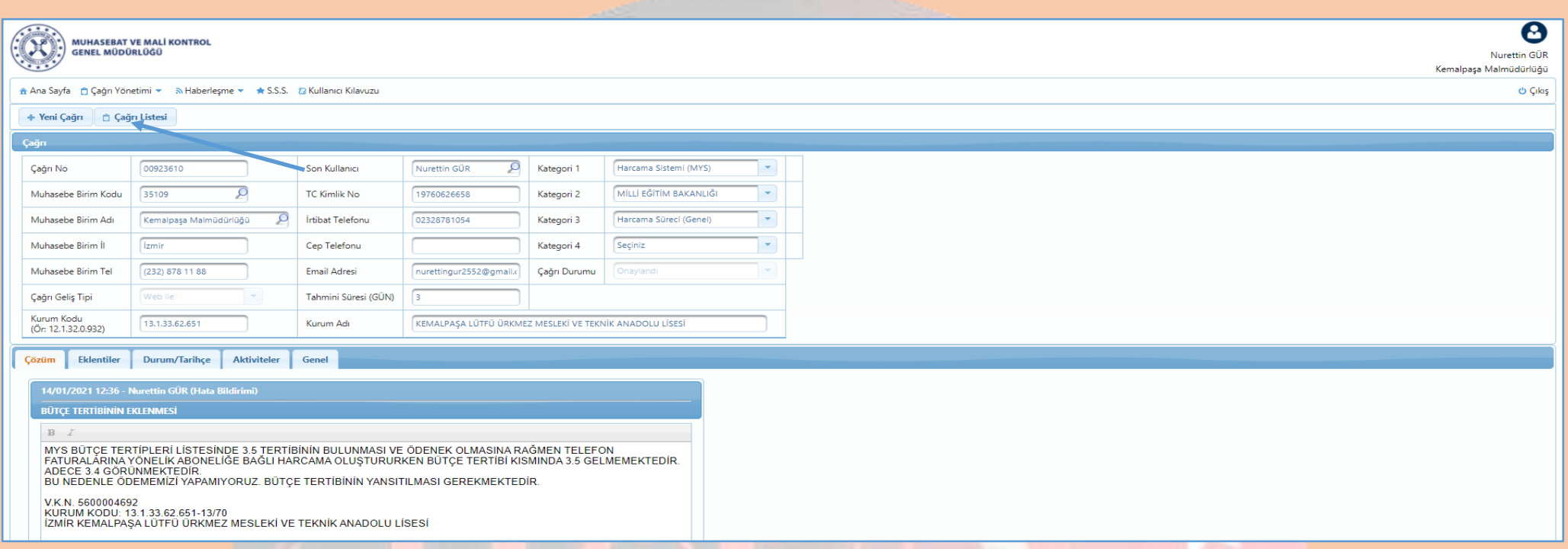

Kurum Kodu, Kurum Adı bilgilerini tam ve doğru olarak doldurup Kategori 1, Kategori 2 ve Kategori 3 seçimlerini ekranda olduğu gibi seçerek Konu kısmına BÜTÇE TERTİBİNİN YANSITILMASI yazıp ekrandaki mesaja benzer bir mesaj yazarak çağrı açmanız gerekmektedir. Çağrının açıklama kısmına ekranda da olduğu gibi V.K.N, Kurum Kodu ve Kurum Adı gibi bilgileri ekleyiniz.

 $B$  Kaydet

Tüm bilgileri girip açıklamanızı yazdığınızda yukarıdaki ekranda olduğu gibi ekranın sağ alt kısmında bulunan **"Kaydet"** ikonunu tıklayarak çağrınızı kaydedin. Çağrınızı kaydettikten sonra bağlı bulunduğunuz malmüdürlüğünü arayarak açtığınız çağrıyı onaylatın. Artık çağrınız Muhasebat Genel Müdürlüğüne ulaşmış olup en geç 2-3 gün içerisinde (Genellikle 2-3 saat içerisinde sonlandırıyorlar) çağrınıza cevap verilecek olup açtığınız çağrının durumunu **Çağrı Yönetimi-Çağrı Listesini** tıklayarak takip edebilirsiniz.

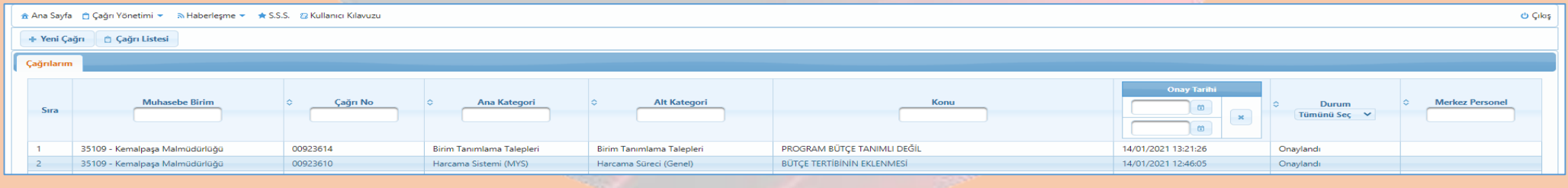